# **Quick Start Guide LUGUS – Optical Notebook Mouse**

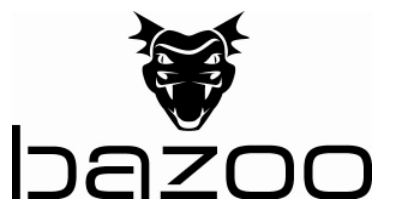

- D +49 / (0) 180 / 540 49 10 (0,14€/min. aus dem dt. Festnetz, Mobilverbindungen ggf. teurer) hotline@vivanco.de<br>GB consumer@vivanco
- consumer@vivanco.co.uk
- F hotline@vivanco-france.fr<br>E vivanco@vivanco.es
- vivanco@vivanco.es
- I support@vivanco.it<br>NI info@vivanco.nl info@vivanco.nl

#### D

1 - Verbinden Sie den USB Stecker mit einem freien USB Port des Computers.

2 - Zur Erweiterung des Funktionsumfanges der Mouse können Sie auf www.bazoo.eu eine Software zum Programmieren der Tasten herunterladen.

#### GB

1 - Plug in the USB connector in a free USB port of the computer.

2 - To take advantage of the enhanced mouse features, a special software can be downloaded from www.bazoo.eu.

## F

1 - Branchez le connecteur USB à un port USB disponible de l'ordinateur.

2 - Pour bénéficier des fonctions étendues de la souris, vous pouvez télécharger le logiciel prévu à cet effet sur www.bazoo.eu.

#### I

1 - Collegare la presa USB con una porta USB libera del computer.

2 - Sul sito www.bazoo.eu è possibile scaricare un software che permette di programmare i tasti del mouse, aggiungendo nuove funzionalità.

#### E

1 - Enchufe el conector USB en un puerto USB libre del ordenador.

2 - Si desea ampliar las funciones del ratón en www.bazoo.eu puede descargar un software para programar las teclas

#### P

1 - Ligue a ficha USB a uma porta USB livre do computador.

2 - Para aumentar as funções do rato, pode fazer o download de um software para programação dos botões em www.bazoo.eu.

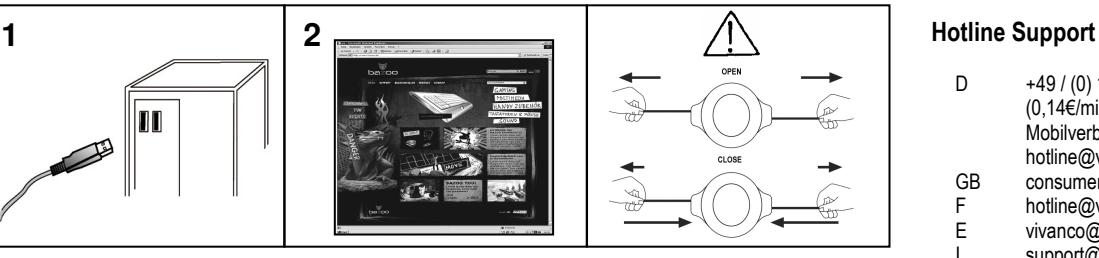

#### NL

1 - De USB stekker met een beschikbare USB poort van de computer verbinden.

2 - Om aan de muis meer functies toe te kennen, kunt u op www.bazoo.eu software downloaden en daarmee vervolgens de knoppen programmeren

#### DK

1 - Tilslut USB stikket i en fri USB-port på computeren

2 - For at udvide musens funktion kan du downloade software på www.bazoo.eu til programmering af tasterne.

#### PL

1 - Podłączyć wtyczkę USB do wolnego portu USB przy komputerze

2 - W celu rozszerzenia zakresu funkcji myszki mogą Państwo załadować oprogramowanie do programowania przycisków dostępne na stronie www.bazoo.eu.

#### S

1 - Anslut USB kontakten till en ledig USB-port på datorn.

2 - För utvidgning av musens funktion kann du nedladda en programvara för programmering av tangenterna på www.bazoo.eu.

#### $C<sub>7</sub>$

1 - Spojte USB Stecker s jedním volným USB Port vašeho počítače.

2 - K rozšíření funkčního rozsahu myši si můžete na www.bazoo.eu stáhnout software k programování tlačítek.

## FIN

1 - Yhdistäkää USP-pistoke tietokoneen USP-porttiin.

2 - Hiiren toimintojen laajentamiseksi on ladattavissa ohjelma, jonka avulla painikkeiden ohjelmointi onnistuu: www.bazoo.eu

#### RUS

1 - Соедините USB штекер со свободным портом USB компьютера.

2 - Вы можете расширить функциональность мыши скачав с сайта www.bazoo.eu и установив ПО для программирования клавиш мыши.

#### TR

1 - USB girişini Bilgisayarın serbest bir USB çıkışına bağlayınız

2 - Farenin fonksiyon kapsamının genişletilmesi için www.bazoo.eu adresinden tuş programlamasına yönelik bir yazılım indirebilirsiniz.

## C<sub>D</sub>

1 - Συνδέστε το καλώδιο USB σε µια κενή θυρίδα USB του υπολογιστή σας.

2 - Μπορείτε να επεκτείνετε τις λειτουργίες του ποντικιού κατεβάζοντας το αντίστοιχο λογισµικό ρύθµισης πλήκτρων από την ιστοσελίδα www.bazoo.eu

#### SK

1 - Zapojte USB konektor do voľného USB portu na počítači.

2 - K rozšíreniu funkčného rozsahu myšky si môžete na www.bazoo.eu stiahnuť software k programovaniu tlačidiel.

#### HU

1 - Helyezze az USB csatlakozót a számítógép egyik szabad USB portjába.

2 - Az egér funkcióinak kiegészítésére a www.bazoo.eu oldalról letölthet egy szoftvert az egérgombok beprogramozására.

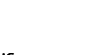